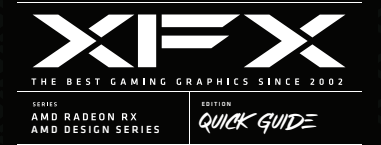

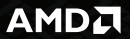

## **Polski**

## Wymagania systemowe

- 1. Płyta główna z gniazdem rozszerzeń zgodnym z PCI-E x16.
- 2. Zasilacz o minimalnych wymaganiach mocy zalecanych przez producenta.
- 3. Obsługiwany system operacyjny oparty na Windows® lub Linux.

## Instalacja sprzętu

- **1.** Wyłącz komputer, monitor(y) oraz inne urządzenia peryferyjne.
- **2.** Wyjmij kabel zasilający komputera, a następnie odłącz wszystkie kable z tyłu komputera.
- **3.** Otwórz obudowę komputera. UWAGA: W razie potrzeby skonsultuj instrukcję obsługi komputera, aby uzyskać pomoc w zdejmowaniu obudowy.
- Wyjmij istniejącą kartę graficzną z komputera. **4.**
- **5.** Znajdź odpowiedni slot PCI-E x16 i, jeśli to konieczne, usuń odpowiadające mu metalowe pokrywy tylne. Upewnij się, że wszystkie wewnętrzne kable są wolne od slotu.
- **6.** Dopasuj kartę graficzną do slotu i naciskaj ją mocno, aż zostanie całkowicie osadzona.
- Jeśli karta wymaga zasilania dodatkowego i musi być bezpośrednio podłączona do **7.**  zasilacza, znajdź odpowiednie kable zasilające zasilacza i podłącz je do złącz zasilania dodatkowego karty graficznej. Wszystkie połączenia zasilania muszą być podłączone, aby karta graficzna działała.
- Przyskręć kartę graficzną na stałe do panelu tylnego. **8.**
- Upewnij się, że żadne wewnętrzne kable nie przeszkadzają w komponentach wewnątrz **9.**  komputera (np. wentylatorze chłodzącym), a następnie zamontuj z powrotem obudowę komputera.
- Podłącz ponownie wszystkie kable, które odłączyłeś podczas instalacji, a następnie **10.**  podłącz kabel zasilający komputera. Włącz monitor, a następnie komputer.

## Oprogramowanie AMD Radeon

- **1. Wa**ż**na uwaga przed rozpocz**ę**ciem.** Karta musi być zainstalowana fizycznie przed zainstalowaniem sterownika i oprogramowania. Sterownik nie zostanie zainstalowany bez fizycznej instalacji karty i przesyłania sygnału do monitora. UWAGA: Podczas pierwszego uruchomienia systemu Windows, karta zostanie przypisana do standardowego sterownika graficznego VGA przez system Windows. Jest to normalne i umożliwia korzystanie z systemu do czasu zainstalowania sterownika Radeon.
- **2. Pobierz najnowszy sterownik.** Przejdź bezpośrednio na stronę [http://support.amd.com ↗] (http://support.amd.com) i pobierz najnowszy sterownik dla karty graficznej. AMD regularnie publikuje aktualizacje sterowników, więc zaleca się pobranie sterownika bezpośrednio z tej strony.